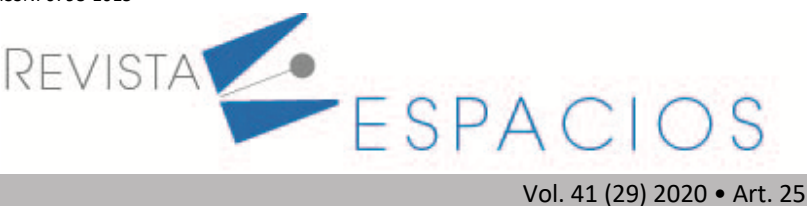

**Recibido**/Received: 03/06/2020 • **Aprobado**/Approved: 10/07/2020 • **Publicado**/Published: 06/08/2020

# **Cálculo de los parámetros del modelo del suelo de dos capas para sistemas de puesta a tierra utilizando** *Python*

**Calculation of the Two-Layer Soil Parameters for Grounding systems using Python**

RODRÍGUEZ-SERNA, Johnatan M. <sup>1</sup> VILLA-ACEVEDO, Walter M.<sup>2</sup> VALENCIA, Jaime A. <sup>3</sup> JARAMILLO, Álvaro. <sup>4</sup>

#### **Resumen**

Los sistemas de puesta (SPT) son fundamentales para la seguridad de las personas en los sistemas eléctricos. En relación con la Ingeniería eléctrica calcular la resistencia de las SPT es un paso importante para garantizar la seguridad. En este artículo se presenta el desarrollo paso a paso de una herramienta computacional en Python que realiza la estimación de los parámetros del modelo de suelo de dos capas usado en el diseño de SPT. Se describe el modelo matemático y cada uno de los aspectos de programación en Python que explican el uso de librerías de optimización. Los resultados obtenidos para nueve casos de análisis, son validados mediante comparaciones con otro método reportado. Los resultados presentan menores errores de aproximación, lo que demuestra el potencial de esta herramienta en Python.

**Palabras clave: l**ibrerías de optimización, método de Wenner, resistividad eléctrica, sistemas de puesta a tierra, Python.

#### **Abstract**

Grounding systems (GS) are fundamental for people's safety in the electrical systems. In relation to Electrical engineering, calculating the GS resistance is an important step to ensure safety. In this paper a step by step development of a computational tool in Python is presented for the estimation of the two-layer soil model parameters used in GS design. The mathematical model and each aspect of Python programming that explain the uses optimization libraries are described The results obtained for nine cases of analysis are validated through comparisons with another reported method. Generally, these results present minor errors of approximation which demonstrates the potential of this Pythondeveloped tool.

**key words:** Optimization libraries, Wenner method, electrical resistivity, grounding systems, Python.

## **1. Introducción**

Los SPT son fundamentales para garantizar la seguridad de las instalaciones y de las personas que hacen uso de ellas (Villa-Acevedo, Rodríguez-Serna, & Saldarriaga, 2019). Por lo tanto, su diseño debe realizarse de manera

<sup>1</sup> Profesor. Departamento de Ingeniería Eléctrica. Universidad de Antioquia. jmauricio.rodriguez@udea.edu.co

<sup>2</sup> Profesor. Departamento de Ingeniería Eléctrica. Universidad de Antioquia. walter.villa@udea.edu.co

<sup>3</sup> Profesor. Departamento de Ingeniería Eléctrica. Universidad de Antioquia. jalejandro.valencia@udea.edu.co

<sup>4</sup> Profesor. Departamento de Ingeniería Eléctrica. Universidad de Antioquia. alvaro.jaramillod@udea.edu.co

cuidadosa y siguiendo las normas técnicas establecidas para ello como la norma IEEE 80 (IEEE, 2013) así como los reglamentos y leyes aplicables en cada país. Para diseñar adecuadamente una malla de puesta a tierra para una aplicación específica se requiere de la siguiente información:

- 1. Parámetros geométricos de la subestación,
- 2. Corriente de falla,
- 3. Resistividad del suelo.

Los dos primeros parámetros se pueden obtener mediante planos y mediciones en sitio, el primero y el segundo usando simulaciones de circuitos eléctricos equivalentes (Moreno, Valencia, Cárdenas, & Villa-Acevedo, 2007). Estos parámetros permiten definir variables como la separación del reticulado y la sección transversal de los conductores. Por otro lado, la resistividad del suelo es el parámetro que más influencia tiene en el adecuado diseño del sistema de puesta a tierra por lo que su determinación debe realizarse de la manera más exacta posible (Villa-Acevedo det al., 2019).

La resistividad eléctrica del suelo es un parámetro que depende de diferentes variables y condiciones tales como la humedad, la temperatura, la estratificación del terreno, entre otras(Moreno, et sl., (2007). Su medición puede realizarse usando varios métodos reconocidos como el de Wenner o el de Schlumberger-Palmer (IEEE, 2012). A partir del procesamiento de las mediciones se puede obtener un modelo que represente de manera adecuada el suelo físico que se tiene en el sitio de la medición. El procedimiento para la determinación del modelo de suelo puede entenderse como un proceso de ajuste de curvas en el cual el perfil del suelo medido es comparado con uno teóricamente determinado a partir de un modelo simplificado del cual se conocen características como el número de capas, su profundidad y resistividad (Tagg, 1964). Así pues, el proceso de modelamiento puede plantearse como un problema de optimización que puede resolverse usando métodos determinísticos y heurísticos. En (Villa-Acevedo, et al,(2019) se presentó una revisión del estado del arte acerca del modelamiento de suelo usando ambos métodos y se propuso un método novedoso que utiliza un método metaheurístico (Erlich, et al., 2010) que es más eficiente que los otros con los cuales se compara, algoritmos genéticos y enjambres de partículas.

La solución de este tipo de problemas requiere la disponibilidad no solo de altas capacidades de computo sino, además, de software de pago, lo cual puede dificultar su implementación como ayuda pedagógica o su asignación como trabajo extra clase. En este artículo se propone la utilización de los métodos de optimización incluidos en Python con el objetivo de fomentar el uso de herramientas de uso libre para la solución de este tipo de problemas además de mostrar una aplicación que puede ser usada por los estudiantes de cursos de ingeniería para el análisis de mediciones de resistividad y la obtención de modelos de suelo.

El lenguaje de programación Python viene siendo desarrollado y utilizado desde finales de la década de los ochentas en el campo de la matemáticas y física, y en la última década en el área de ingeniería se ha asimilado de tal manera que se ha convertido en la herramienta de programación principal, como es caso del programa de Ingeniería Eléctrica en la Universidad de Antioquia. En este artículo se describe el desarrollo de la herramienta computacional en el lenguaje de programación Python para la estimación de los parámetros del modelo del suelo de dos capas, usando librerías de computación y optimización matemática. Se hace la validación de la implementación computacional por medio de la evaluación de nueve casos de mediciones de la resistividad aparente del suelo, y se realiza la comparación del error de estimación para diferentes métodos de optimización.

## **2. Modelo del suelo a partir de las mediciones de resistividad**

Con el método de prospección geoeléctrica de Wenner se mide la resistividad aparente del suelo, este método consiste en un arreglo tetraelectródico de electrodos en línea recta, con la misma distancia a entre cada par de electrodos y enterrados a una misma profundidad. En este método de prospección se hace circular una corriente entre los electrodos extremos (electrodos de corriente) y con los dos electrodos internos se mide la caída de potencial (electrodos de potencial), la disposición del método de Wenner se presenta en la Figura 1.

**Figura 1** Arreglo tetraelectródico del método de Wenner

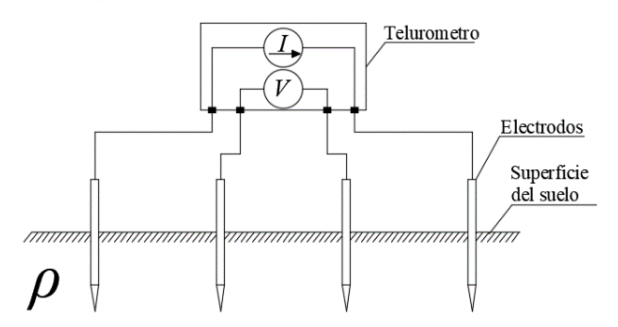

Fuente: Elaboración propia

Se calcula la relación entre la tensión y la corriente obteniendo el valor de resistencia aparente R a una profundidad cercana a la distancia a y usando la ecuación (1) se calcula la resistividad aparente.

$$
\rho_a = 2\pi \cdot a \cdot R \qquad (1)
$$

En la norma IEEE 80, anexo E se indica que un suelo puede ser considerado como uniforme si la diferencia entre dos valores extremos de resistividad aparente es moderada y que la resistividad aparente del modelo uniforme puede calcularse como el promedio de los valores medidos, ecuación (2).

$$
\rho_{a_{\text{}}eq1} = \frac{\rho_{a(1)} + \rho_{a(2)} + \dots + \rho_{a(n)}}{n} \tag{2}
$$

Donde  $\rho_{a(i)}$  es la resistividad aparente medida para el  $i$  –ecimo espaciamiento y  $n$  es el número de mediciones realizadas.

Por otro lado, teniendo en cuenta que el criterio anterior, no se satisface para la mayoría de casos, mediante simulaciones y comparaciones con modelos de dos capas, la misma norma propone el siguiente modelo de suelo uniforme, ecuación (3):

$$
\rho_{a\_eq2} = \frac{\rho_{a(max)} + \rho_{a(min)}}{2} \tag{3}
$$

Donde  $\rho_{a(max)}$  y  $\rho_{a(min)}$  son, respectivamente, los valores máximo y mínimo medidos.

Mediante dicha comparación, se encontró que las tensiones de toque y de paso calculadas con el modelo de suelo uniforme correspondiente a la ecuación (3) son comparables a las calculadas con el modelo de dos capas y por lo tanto esté modelo es más exacto que el modelo correspondiente a la ecuación (2), sin embargo, menos confiable que un modelo de dos capas.

A modo de análisis comparativo, en la Figura 2 se presenta el perfil de resistividad aparente medido en el caso 1 de la tabla 2. Además, se agregan los valores correspondientes a los modelos equivalentes de una capa uniforme calculados con las ecuaciones (2) y (3). Observando el perfil de resistividad aparente de la Figura 2 se deduce que el modelo de suelo presenta al menos dos capas horizontales, esto según los puntos de inflexión en el perfil. Por otro lado, los modelos equivalentes de una capa uniforme no representan de la mejor manera el perfil medido.

Considerar modelos del suelo inadecuados llevará a la determinación imprecisa de los parámetros diseño del SPT, tales como: la resistencia de puesta a tierra, las tensiones de toque y de paso. Para evaluar el efecto del modelo considerado en el valor de la resistencia de puesta a tierra, en la Tabla 1 se presenta los valores de resistencia considerando las expresiones analíticas aproximadas presentadas en la sección 14 de la norma IEEE 80, para los modelos de una capa y en (Nahman & Amon, 1984) para el modelo de dos capas.

Para calcular los valores en la Tabla 1 se ha supuesto una malla de una sola retícula cuadrada de 4 m de longitud y enterrada a una profundidad de 1 m. El modelo uniforme 1 fue determinado con (2), mientras el modelo uniforme 2 con (3).

A partir de la Figura 2 y Tabla 1, se puede demostrar que los modelos de suelo de una capa uniforme no representan de manera adecuada los suelos de más de una capa y que además pueden llevar a la determinación errónea de los parámetros del suelo, lo cual puede afectar la eficiencia del modelo en cuanto al uso de los materiales y cumplimiento de las condiciones de seguridad. Finalmente, puede concluirse que los modelos de dos capas representan de manera más aproximada las condiciones reales del suelo comparado con el caso de un modelo uniforme.

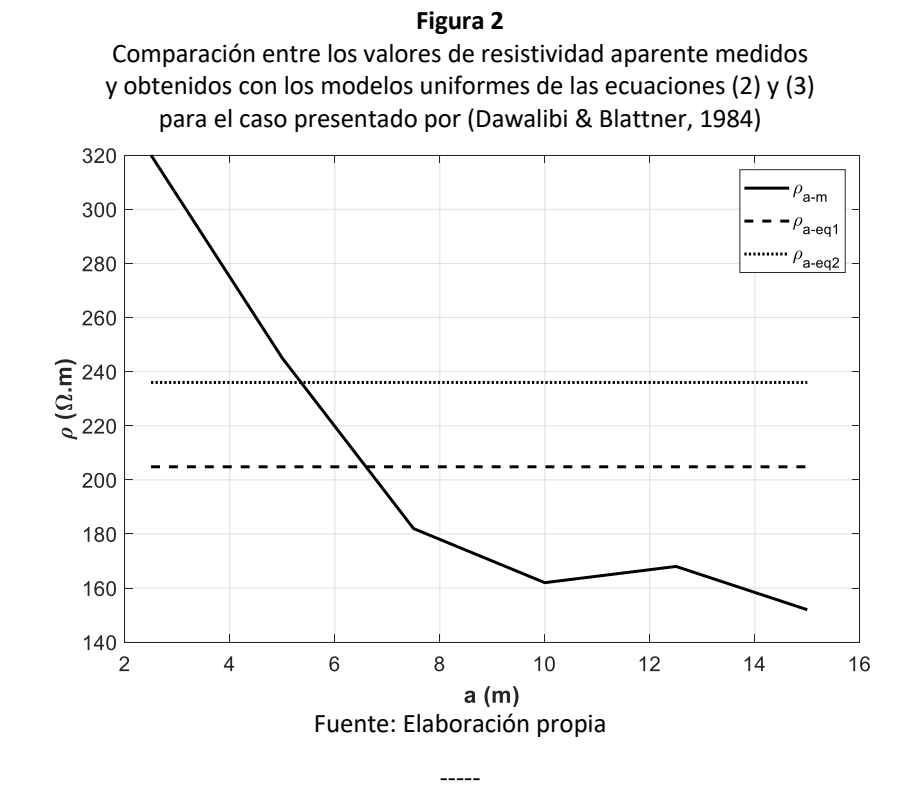

**Tabla 1** Resistencia de puesta a tierra calculada usando diferentes modelos de suelo para las mediciones del caso 1 en tabla 2

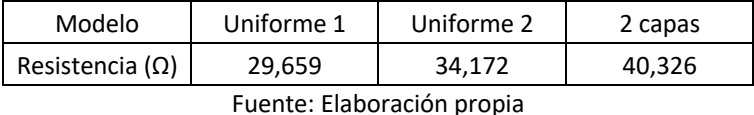

Por medio del análisis de los datos de las mediciones de resistividad aparente obtenidas con el método de Wenner se puede establecer el modelo de suelo de dos capas, como se muestra en la Figura 3. En esta figura se observa los parámetros que conforman el modelo del suelo de dos capas ( $\rho_1$ ,  $\rho_2$ , h) y el arreglo geométrico del método de Wenner. Dónde  $\rho_1$  y  $\rho_2$  corresponden a los valores de la resistividad eléctrica de las capas superior e inferior, respectivamente, y *h* corresponde a la profundidad de la capa superior.

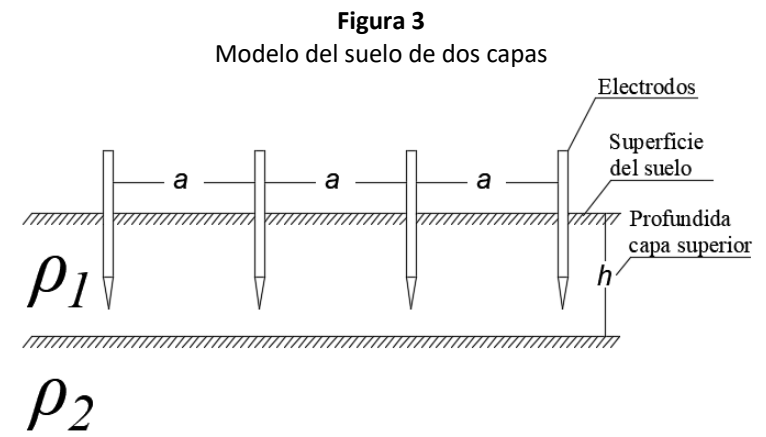

Fuente: Elaboración propia

El proceso para establecer el modelo del suelo de dos capas se plantea como la solución de un problema de optimización no lineal con una función objetivo que muestra en la ecuación (4).

$$
FO = \sum_{j=1}^{N} \left( \frac{\rho_{mj} - \rho_{aj}}{\rho_{mj}} \right)^2
$$
 (4)

Dónde  $\rho_{m j}$  corresponde a los N valores de resistividad medidos y  $\rho_{a j}$  a los valores de resistividad aparente calculados teóricamente usando la ecuación (5) (Tagg, 1964).

Así, la solución del problema reside en determinar los valores de  $(\rho_1, \rho_2, h)$  que minimicen la anterior expresión, lo que equivale a estimar los valores de las resistividades y la profundidad de la capa superior a partir de los valores de resistividad aparente obtenidos de forma experimental usando el método de Wenner.

$$
\rho_{aj} = \rho_1 \left[ 1 + 4 \sum_{n=1}^{\frac{n}{2}} \left[ \frac{k^n}{1 + \left( 2n \frac{h}{a} \right)^2 \right]^{1/2}} - \frac{k^n}{\left[ 4 + \left( 2n \frac{h}{a} \right)^2 \right]^{1/2}} \right]
$$
(5)

Donde  $k = \frac{\rho_2 - \rho_1}{\rho_2}$  es el coeficiente de reflexión.  $2 + \rho_1$  $2 - \rho_1$  $\rho_2 + \rho$  $\rho_2 - \rho$  $k = \frac{\rho_2 - \rho_3}{\rho_2 + \rho_3}$ 

## **3. Metodología**

La estimación de los parámetros del modelo del suelo de dos capas horizontales se plantea como un problema de optimación, se realiza un ajuste de curvas entre los valores de resistividad aparente medidos y calculados con la ecuación (4). Donde se minimiza el error cuadrático relativo medio entre las medidas realizadas en campo y los valores calculado del modelo usando la ecuación (5). Para desarrollar la aplicación en Python, se usa el submodulo Optimize del módulo scipy, se debe plantear y programar la función objetivo a minimizar usando en nuestro caso la función "minimize" (The SciPy Community, 2018) para encontrar el mínimo del error cuadrático relativo medio. Para lo cual, se siguen los siguientes 3 pasos:

Programar la función de la resistividad aparente calculada, ecuación (5), dicho cálculo depende de los parámetros del suelo, estos son, la resistividad de cada una de las capas ( $\rho_1$ ,  $\rho_2$ ) y la profundidad de la capa superior (h), y se realiza para cada uno de los valores de separación de los electrodos de medida (*a*). La figura 4 muestra el código de esta función en Python.

Programar la función de error, ecuación (4), que corresponde al error cuadrático relativo medio entre los valores de resistividad aparente medidos y los valores de resistividad aparente calculados para un conjunto de parámetros [ $\rho_1$ ,  $\rho_2$ , h] usando la función del paso 1. La figura 5 muestra el código de la función de error programada para un conjunto cualquiera de parámetros del suelo y un número cualquiera de medidas de resistividad aparente. Es importante aclarar que para la presentación de resultados se usa el error cuadrático relativo medio para comparar con datos publicados.

Minimizar el error cuadrático relativo medio usando en nuestro caso la función "minimize" del submodulo optimize del módulo scipy de Python. La figura 6 muestra el código para usar esta función de optimización que dispone de varios algoritmos de búsqueda de mínimos a partir de un valor inicial de búsqueda.

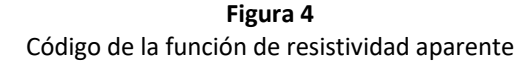

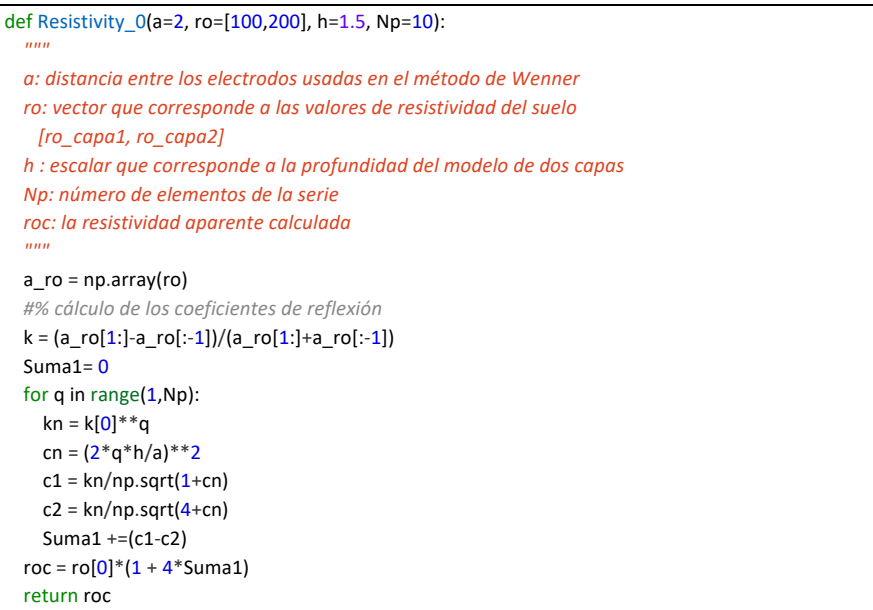

Fuente: Elaboración propia -----

**Figura 5** Función de cálculo del error cuadrático media

```
def Error_ro1(Xd,M_a,M_ro):
     """Xd:[ro1,ro2,h] M_a:lista distancias M_ro:lista 
resistiv
        Calcula el error cuadratico medio con el modelo de 2 
capas
        usando la funcion Resistivity_0().
        len(M_a) == len(M_ro) debe cumplirse
     """
    NN = len(Ma) S_errorc=0
     for q in range(NN):
         ro_m = Resistivity_0(M_a[q],Xd[:2],Xd[2])
        ec = (ro_m-M_ro[q])^{**}2S errorc += ec
    Er = S errorc/NN
     return Er
```
Fuente: Elaboración propia

En la figura 5 se muestra el uso de la función Error ro1, que es la función objetivo a minimizar usando "OP.minimize". La lista [800,200,1] son los valores iniciales de los parámetros del suelo [ $\rho_1$ ,  $\rho_2$ , h] con los cuales se inicia el proceso de optimización, estos corresponden a los parámetros a variar para minimizar el error con respecto a los valores de medida de la resistividad aparente que se encuentran en la lista Y\_a, para cada una de las distancias de medición del método de Wenner que se encuentran en la lista X\_a.

**Figura 6** Ejecución del proceso de optimización con la función "minimize"

```
##prueba función error
print("Error_ro1([800,200,1.0],X_a,Y_a): ",Error_ro1([800,200,1.0],X_a,Y_a))
##Minimizar el error
RES_0 = OP.minimize(Error_ro1, [800,200,1],(X_a,Y_a))
print("Respuesta: ",RES_0)
```
Fuente: Elaboración propia

Es importante anotar que el punto inicial del proceso de minimización para este trabajo fue tomado como los valores de resistividad del primero y último valor de las medidas de resistividad aparente y se asume un valor de 1 m en la profundidad de la capa superior. Esta inicialización fue definida de esta manera por medio de un proceso de ensayo y error con el cual se busca la mejor forma para definir la inicialización del proceso optimización fuera en función de los datos de resistividad del suelo que se están evaluando.

Verificación y visualización de resultados. La figura 7 muestra los resultados numéricos del proceso de optimización implementado en Python para estimar los parámetros del modelo del suelo de dos capas.

> **Figura 7** Resultados de la función "minimize"

**Respuesta:** fun: 9.853907411650316e-13 hess inv: array([[ 2.26703398e+01, 1.35573520e+00, -6.44653947e-02],  $[1.35573520e+00, 7.63225533e-01, -8.64148649e-03],$  $[-6.44653947e-02, -8.64148649e-03, 3.09764815e-04]]$ jac: array([-9.33256735e-10, -2.72559774e-09, -2.66680476e-07]) message: 'Optimization terminated successfully.' nfev: 120  $nit: 15$ njev: 24 status: 0 success: True x: array([1000.00000514, 250.00000068, 2.49999998]) Fuente: Elaboración propia

En la figura 7 el valor *fun* es el error cuadrático relativo medio para el valor x: que da los parámetros del modelo  $[ \rho_1, \rho_2, h]$ . Es importante comentar que la función "minimize" cuenta con el argumento denominado 'method', que permite seleccionar entre diferentes algoritmos de optimización. Para este estudio se utilizaron los algoritmos de Nelder-Mead, que está por defecto en esta función, y el de Powell (Nelder & Mead, 1965) (Powell, 1964).

# **3. Resultados**

Usando el método descrito, se realiza el proceso de modelamiento para los 9 casos de estudio que se presentan en la tabla 1. Estos casos de estudio corresponden a diferentes estructuras de suelo de dos capas que, por su complejidad y diversidad han sido ampliamente usados y analizados por los investigadores para evaluar el desempeño de las metodologías de modelamiento del suelo que han sido propuestas (Del Alamo, 1991, 1993; Villa-Acevedo, Rodríguez-Serna, & Saldarriaga, 2019). Se realiza la comparación del desempeño del código implementado con el método metaheurístico de optimización de mapeo media-varianza (MVMO) presentado en (Villa-Acevedo, Rodríguez-Serna, & Saldarriaga, 2019). Los resultados de los parámetros del modelo y los errores en la estimación obtenidos con la implementación en Python se presentan en las tablas 2 a 6.

| casos de estudio de unerentes tipos de suelo (Del Alamo, 1991) |                      |                |                |              |                |       |     |                |      |  |
|----------------------------------------------------------------|----------------------|----------------|----------------|--------------|----------------|-------|-----|----------------|------|--|
| Caso                                                           | <b>Mediciones</b>    | $\mathbf{1}$   | $2^{\circ}$    | $\mathbf{3}$ | $\overline{4}$ | 5     | 6   | $\overline{7}$ | 8    |  |
| $\mathbf{1}$                                                   | a(m)                 | 2.5            | 5              | 7.5          | 10             | 12.5  | 15  |                |      |  |
|                                                                | $\rho_a (\Omega.m)$  | 320            | 245            | 182          | 162            | 168   | 152 |                |      |  |
| $\overline{2}$                                                 | a (m)                | $\mathbf{1}$   | 1.5            | 2.5          | 3              | 5     | 10  |                |      |  |
|                                                                | $\rho_{a}(\Omega.m)$ | 255            | 290            | 315          | 376            | 528   | 690 |                |      |  |
| 3                                                              | a (m)                | 0.5            | $\mathbf{1}$   | 1.5          | $\overline{2}$ | 2.5   | 3   | 4              | 5    |  |
|                                                                | $\rho_a(\Omega.m)$   | 58.71          | 61.79          | 58.1         | 61             | 73.79 | 78  | 79.1           | 78.2 |  |
| 4                                                              | a (m)                | 2.5            | 5              | 7.5          | 10             | 12.5  | 15  | 20             | 25   |  |
|                                                                | $\rho_a (\Omega.m)$  | 451.6          | 366.7          | 250.2        | 180            | 144.2 | 120 | 116            | 96.5 |  |
| 5                                                              | a (m)                | $\mathbf{1}$   | $\overline{2}$ | 3            | $\overline{4}$ |       |     |                |      |  |
|                                                                | $\rho_a (\Omega.m)$  | 156.4          | 113.1          | 95.2         | 65.3           |       |     |                |      |  |
| 6                                                              | a(m)                 | $\mathbf{1}$   | $\overline{2}$ | 4            | 10             | 20    | 40  |                |      |  |
|                                                                | $\rho_a (\Omega.m)$  | 136            | 140            | 214          | 446            | 685   | 800 |                |      |  |
| $\overline{7}$                                                 | a(m)                 | $\mathbf{1}$   | $\overline{2}$ | 3            | 4              | 5     |     |                |      |  |
|                                                                | $\rho_a (\Omega.m)$  | 693.7          | 251.6          | 84.56        | 37.64          | 25.32 |     |                |      |  |
| 8                                                              | a(m)                 | $\overline{2}$ | 4              | 6            | 8              | 10    |     |                |      |  |
|                                                                | $\rho_a (\Omega.m)$  | 123.3          | 190            | 258.9        | 320.3          | 374.1 |     |                |      |  |
| 9                                                              | a (m)                | $\overline{2}$ | 4              | 6            | 8              | 10    |     |                |      |  |
|                                                                | $\rho_a (\Omega.m)$  | 102.3          | 113.1          | 129.8        | 147.5          | 164   |     |                |      |  |

**Tabla 2** Casos de estudio de diferentes tipos de suelo (Del Alamo, 1991)

Fuente: Elaboración propia -----

#### **Tabla 3** Resultados de los casos 1 a 5 usando Nelder-Mead

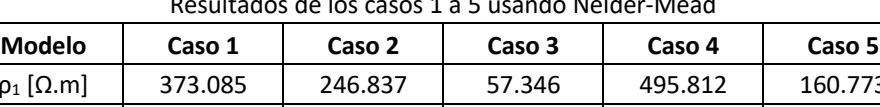

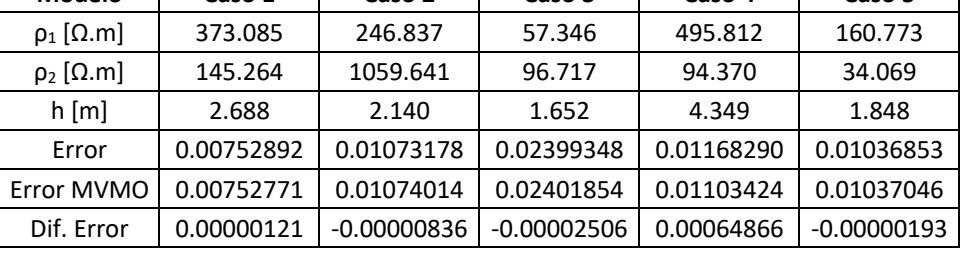

Fuente: Elaboración propia -----

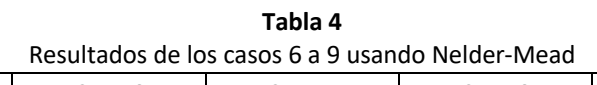

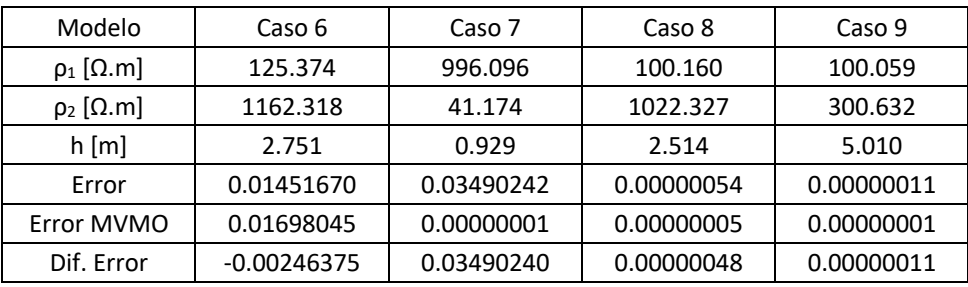

Fuente: Elaboración propia

 $\mathsf{l}$ 

 $\mathsf{l}$ 

| Resultados de casos 1 a 5 usando Powell |                     |               |               |            |               |  |  |  |  |  |
|-----------------------------------------|---------------------|---------------|---------------|------------|---------------|--|--|--|--|--|
| Modelo                                  | Caso 1              | Caso 2        | Caso 3        | Caso 4     | Caso 5        |  |  |  |  |  |
| $\rho_1 [\Omega.m]$                     | 850.877<br>246.851  |               | 57.338        | 495.818    | 160.779       |  |  |  |  |  |
| $\rho_2$ [ $\Omega$ .m]                 | 1059.855<br>169.230 |               | 96.755        | 94.368     | 34.085        |  |  |  |  |  |
| h[m]                                    | 1.139               | 2.140         | 1.652         | 4.349      | 1.848         |  |  |  |  |  |
| Error                                   | 0.05762189          | 0.01073179    | 0.02399357    | 0.01168290 | 0.01036853    |  |  |  |  |  |
| Error MVMO                              | 0.00752771          | 0.01074014    | 0.02401854    | 0.01103424 | 0.01037046    |  |  |  |  |  |
| Dif. Error                              | 0.05009418          | $-0.00000835$ | $-0.00002497$ | 0.00064866 | $-0.00000193$ |  |  |  |  |  |

**Tabla 5** Resultados de casos 1 a 5 usando Powell

-----

Fuente: Elaboración propia -----

**Tabla 6**

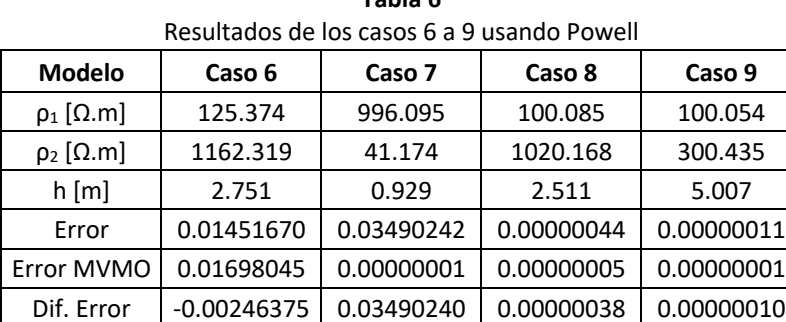

Fuente: Elaboración propia

En cada una de las tablas se presentan los parámetros de los modelos del suelo de dos capas obtenidos para cada caso, así como el error obtenido usando los algoritmos de Nelder-Mead y Powell. Adicionalmente, a modo de comparación, se muestra en cada tabla el error obtenido usando el método del MVMO en (Villa-Acevedo, Rodríguez-Serna, & Saldarriaga, 2019), presenta los mejores resultados entre diferentes métodos heurísticos analizados. Además, se calcula la diferencia entre los errores obtenidos que se presenta en la última fila de cada tabla.

Como se puede observar en las tablas 2 a 6, la aplicación en Python entrega resultados más exactos, es decir, con menor error en el ajuste de los parámetros del modelo del suelo, especialmente se evidencia para los casos 2, 3, 5 y 6 donde se obtiene Dif.Error negativos. En general para todos los casos analizados se obtienen errores similares en la estimación de los parámetros del modelo de suelo de dos capas reportada.

El tiempo de cálculo promedio para los casos estudiados usando el algoritmo de Nelder-Mead fue de 0.219 segundos, mientras que usando Powell fue de 0.308 segundos. Las características del computador en el cual se realizaron las simulaciones es una frecuencia del procesador de 2.6 GHz. Comparando los resultados obtenidos con los algoritmos de Nelder-Mead y Powell se concluye que, de manera general, se obtienen menores errores con el algoritmo de Nelder-Mead.

En la figura 8 se presenta la comparación de las curvas de resistividad medidas y calculadas a partir de los parámetros del modelo del suelo calculados en Python, las curvas de resistividad de la figura corresponden a los casos 7 y 9 de la Tabla 2.

Como se puede observar en la Figura 8, para cada una de los perfiles de resistividad vs distancia se tiene un buen ajuste entre los valores de resistividad aparente calculados y los medidos. Con los parámetros estimados del modelo del suelo que los entrega el algoritmo implementado en Python, y usando la ecuación (5) se obtienen

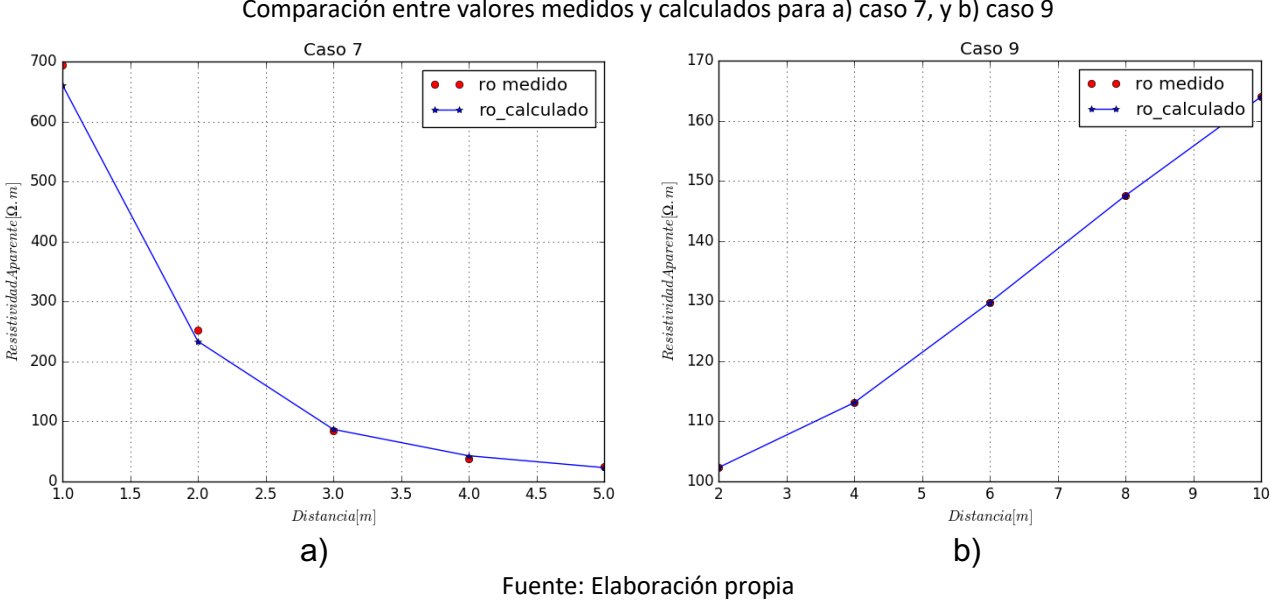

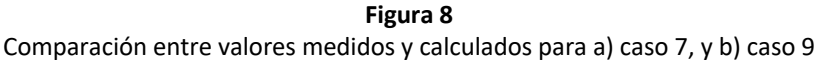

# **4. Conclusiones**

En este artículo se presentó el desarrollo de una herramienta para el cálculo de los parámetros del modelo del suelo de dos capas usando librerías de optimización de Python. Se realizó la justificación del uso del modelo de dos capas, y además se presenta la formulación matemática y los scripts desarrollados en Python, explicando los detalles de la implementación desarrollada. Se realiza la comparación de la herramienta propuesta con los obtenidos por el MVMO, para los casos de análisis del 1 a 9 se evidenciaron la aplicabilidad y efectividad de la herramienta computacional en Python.

A partir de los resultados presentados en las tablas 2 a 5, se tiene que la herramienta en Python para estimación de los parámetros del modelo del suelo de dos capas presenta errores cercanos al método de referencia para la mayoría de los casos evaluados. Para los casos 2, 3, 5 y 6, se obtienen errores cálculo menores que los obtenidos con el MVMO.

Finalmente, se mostró la aplicación de herramientas optimización incluidas en Python para el cálculo de parámetros del modelo de dos capas, además de ser de uso libre, se obtienen errores comparables, incluso menores, que otras herramientas desarrolladas en Matlab o software comercial.

# **Referencias bibliográficas**

- Dawalibi, F., & Blattner, C. J. (1984). Earth Resistivity Measurement Interpretation Techniques. IEEE Transaction on Power Apparatus and Systems, PAS-103(2), 374-382.
- Del Alamo, J. L. (1991). A Second Order Gradient Technique for an Improved Estimation of Soil Parameters in a Two-Layer Earth. IEEE Transactions on Power Delivery, 6(3), 1166-1170.
- Del Alamo, J. L. (1993). A Comparison Among Eight Different Techniques to Achieve an Optimum Estimation of Electrical Grounding Parameters in Two-Layered Earth. IEEE Transactions on Power DElivery, 8(4), 1890- 1899.
- Erlich, I., Venayagamoorthy, G. K., & Worawat, N. (2010). A Mean-Variance Optimization Algorithm. IEEE Congress on Evolutionary Computation (págs. 1-6). Barcelona: IEEE.
- IEEE. (2012). IEEE Std 81: Guide for Measuring Earth Resistivity, Ground Impedance and Earth Surface Potentials of a Grounding System., (págs. 1-86). Nueva York.
- IEEE. (2013). IEEE Std 80: Guide for Safety in AC Substation Grounding., (págs. 1-226). Nueva York.
- Moreno, G. M., Valencia, J. A., Cárdenas, C. A., & Villa-Acevedo, W. M. (2007). Fundamentos e Ingeniería de las Puestas a Tierra: Respuesta ante Fallas Eléctricas y Rayos (1 ed.). Medellín, Colombia: Universidad de Antioquia.
- Nahman, J., & Amon, D. S. (1984). Analytical Expressions for the Resistance of Grounding Grids in Nonuniform Soil. IEEE Transactions on Power Apparatus and Systems, PAS-103(4), 880-885.
- Nelder, J. A., & Mead, R. (1965). A Simplex Method for Function Minimization. The Computer Journal, 7(4), 308- 313.
- Powell, M. J. (1964). An Efficient Method for Finding the Minimum of a Function of Several Variables Without Calculating Derivatives. The Computer Journal, 7(2), 155-162.
- Tagg, G. F. (1964). Earth Resistances (1 ed.). New York, United States: Pitman Publishing Corporation.
- The SciPy Community. (10 de Septiembre de 2018). SciPy v1.1.0 Reference Guide [Scientific]. Obtenido de https://docs.scipy.org/doc/scipy/reference/generated/scipy.optimize.minimize.html
- Villa-Acevedo, W. M., Rodríguez-Serna, J. M., & Saldarriaga, J. D. (2019). Estimación de parámetros de suelo de dos capas usando el algoritmo de optimización de mapeo media-varianza. Información Tecnológica, 30(1), 299-310.